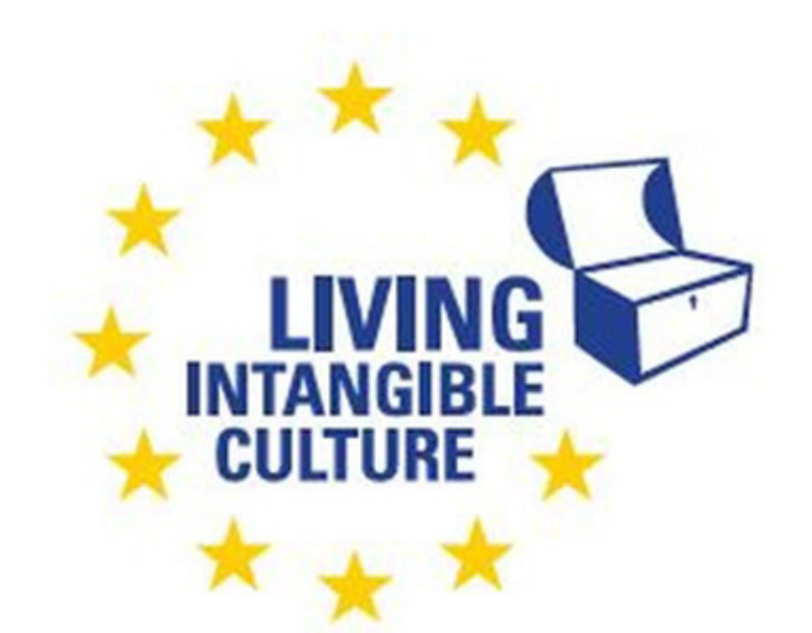

Co-funded by the Erasmus+ Programme of the European Union

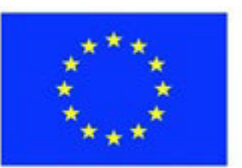

# In-Cult

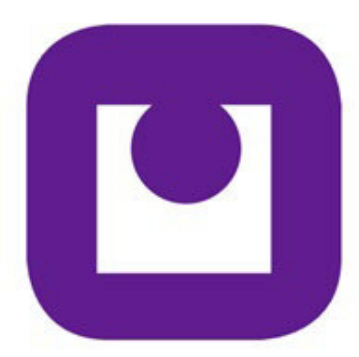

Teaching Materials Translation Software Technical support ILEU e.V., Germany

The European Commission support for the production of this publication does not constitute an endorsement of the contents which reflects the views only of the authors, and the Commission cannot be held responsible for any use which may be made of the information contained therein.

All screenshots were taken from the websites of the corresponding software tools

# **Translation Software**

## **1. Translation Software**

## **1.1 What Does Translation Software do?**

**1.1.1 Definitions** 

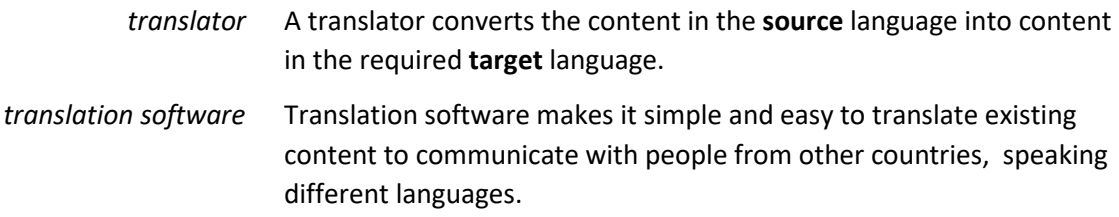

## **1.1.2 Translating**

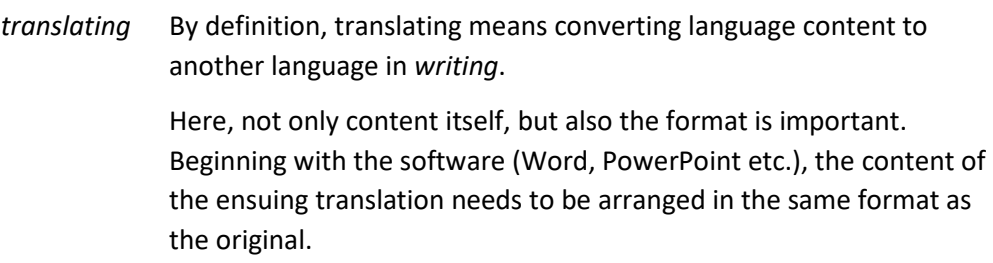

## **1.1.3 Interpreting**

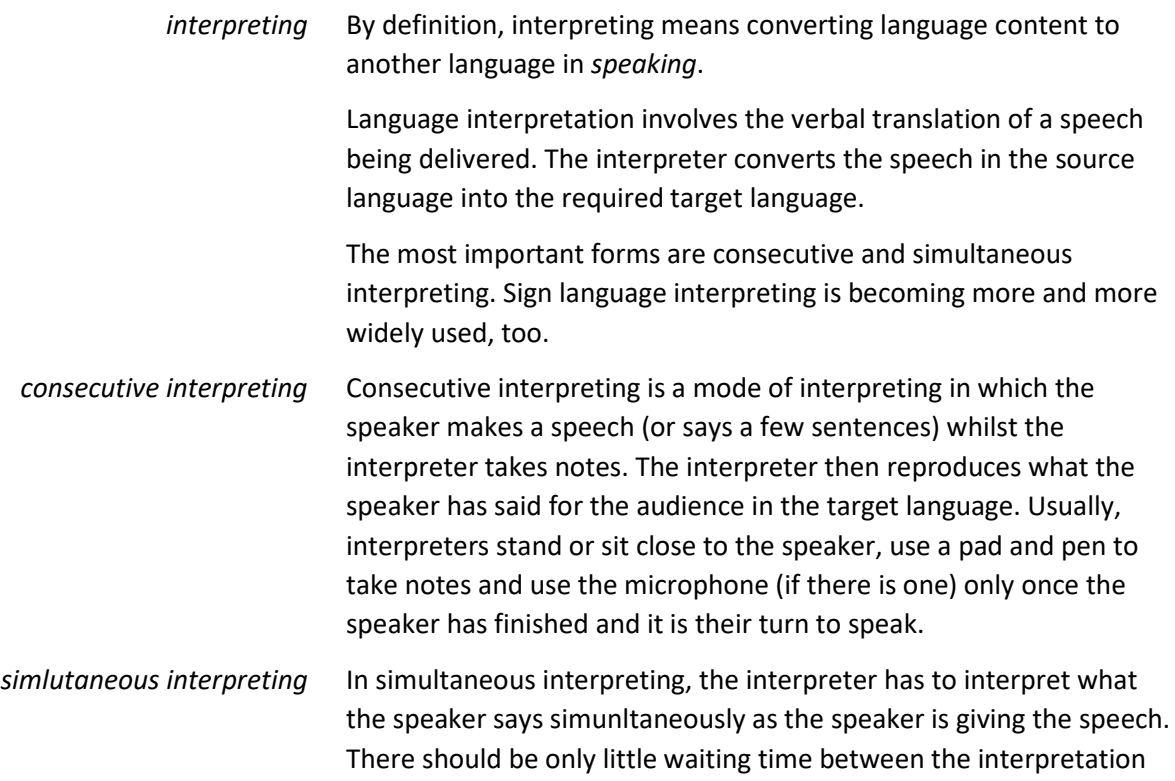

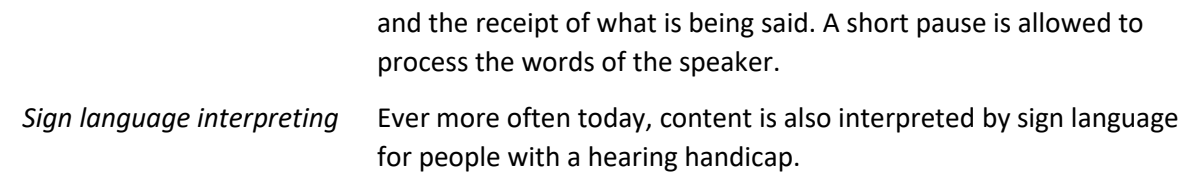

## **1.1.4 Localization**

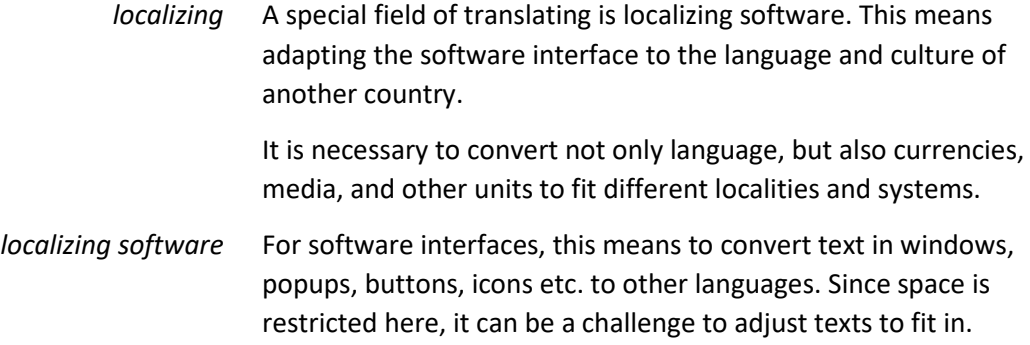

## **1.1.5 Translation Software (TS)**

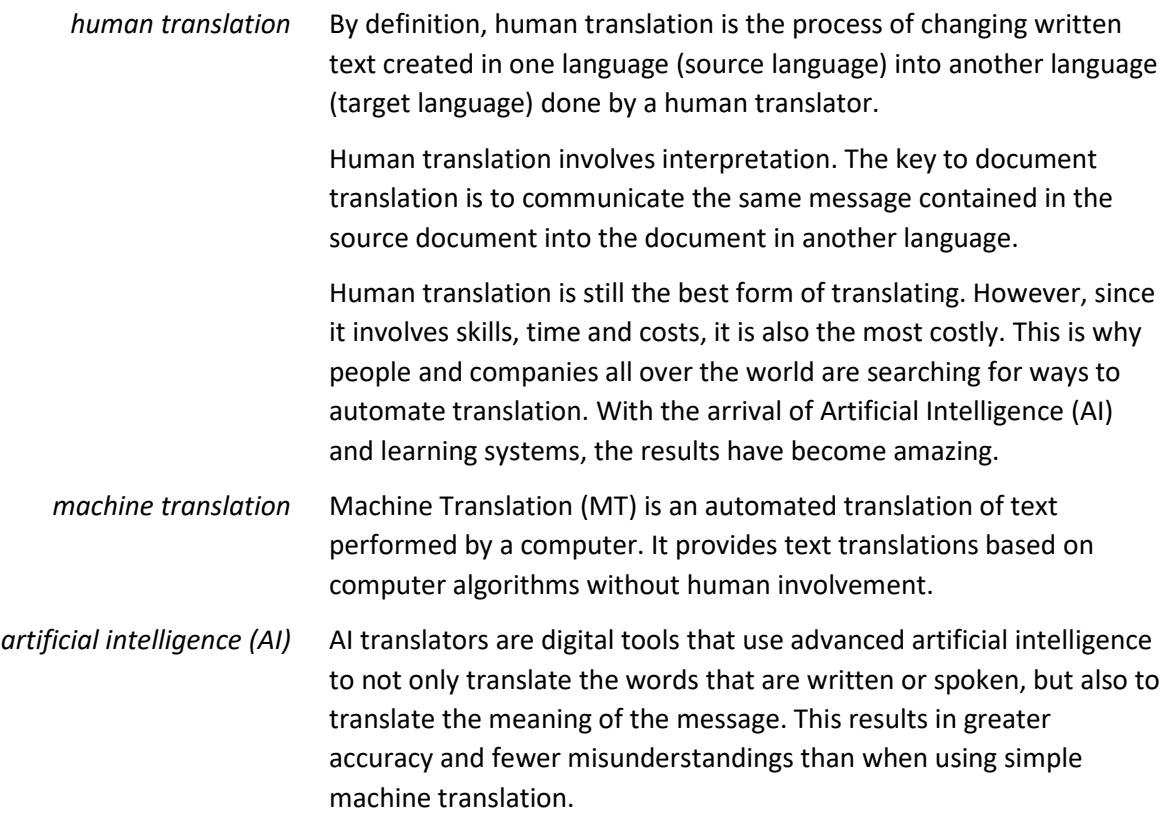

## **1.2 Three Applications**

In this document, we are going to introduce three widely used (in Europe) software programs for translations: DeepL, Google Translate and MS Translator. They all include translations from and into Bulgarian, English, German, Romanian, Slovak and Slovene.

While they all translate texts from one language to another, they have different aspects of translating they focus on.

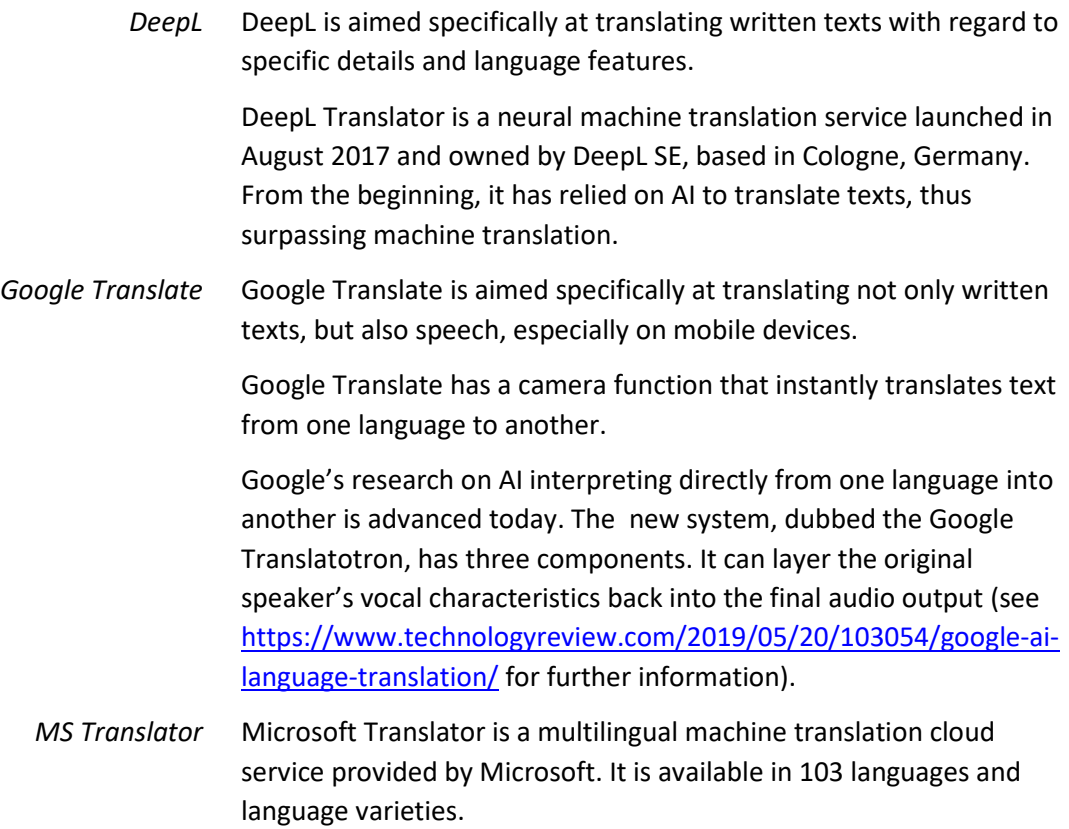

# **2. Three Software Applications**

## **2.1 DeepL**

## **2.1.1 About**

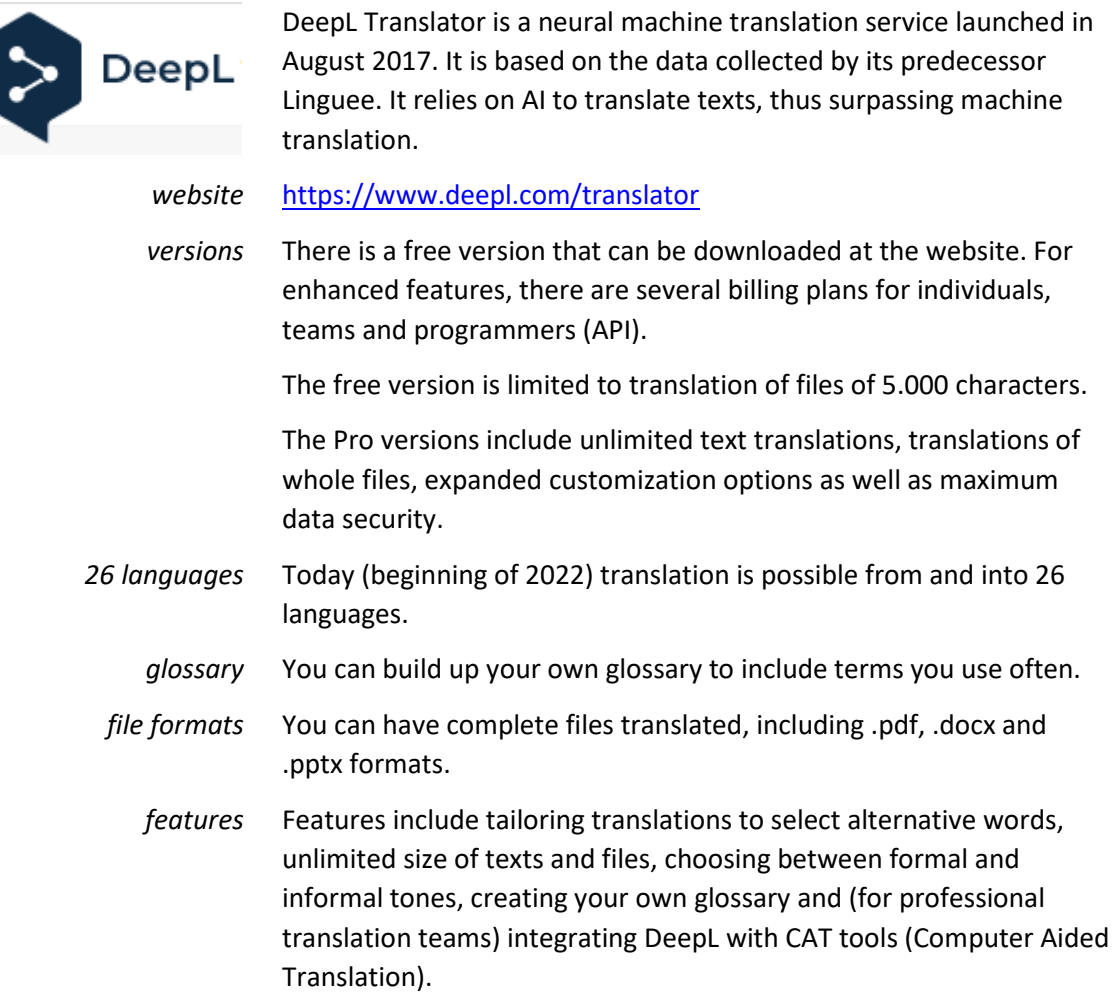

## **2.1.2 How to Use**

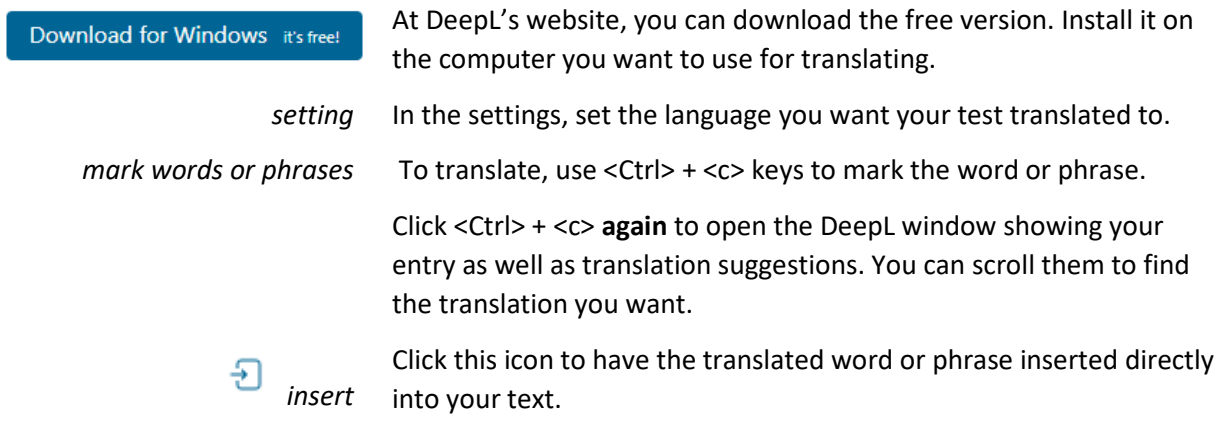

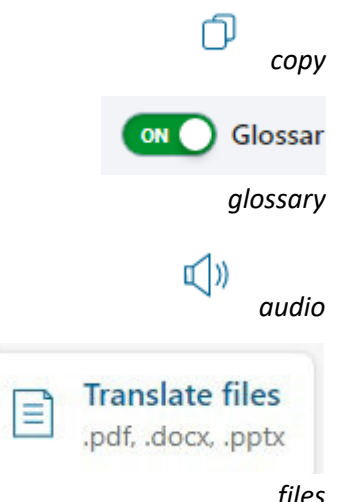

Click this icon to have the translated word or phrase copied to the clipboard. You can then insert it into your text wherever you need it.

You can add translations you have found once to the glossary. They will then be shown as alternatives when you are looking for a translation.

To hear the pronunciation of a word, click this icon.

To have files translated, drag them into the DeepL window.

Translation of files in the free version is limited to 5.000 characters.

*files*

## **2.2 Google Translate**

**2.2.1 About**

 $\epsilon$ 

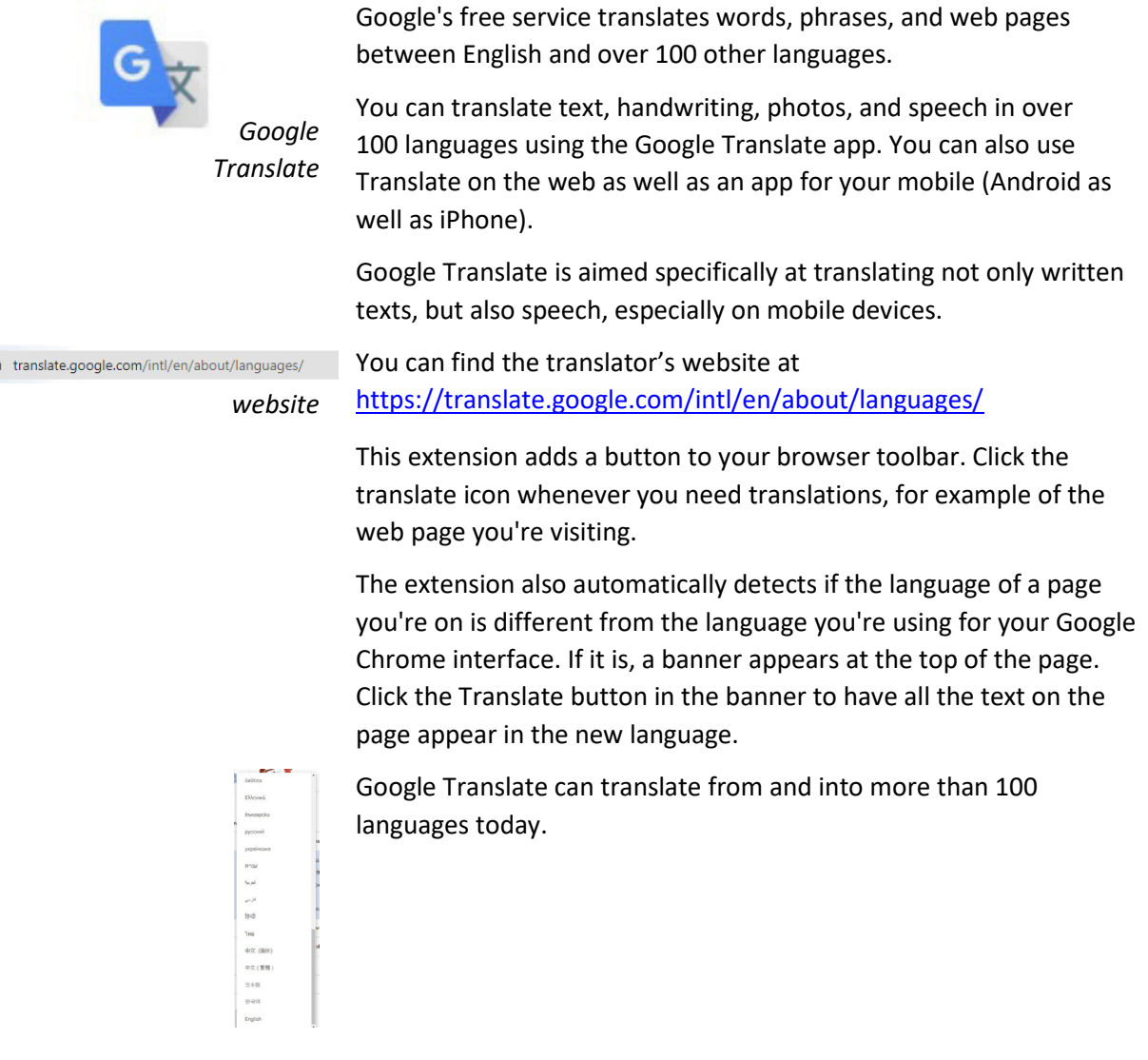

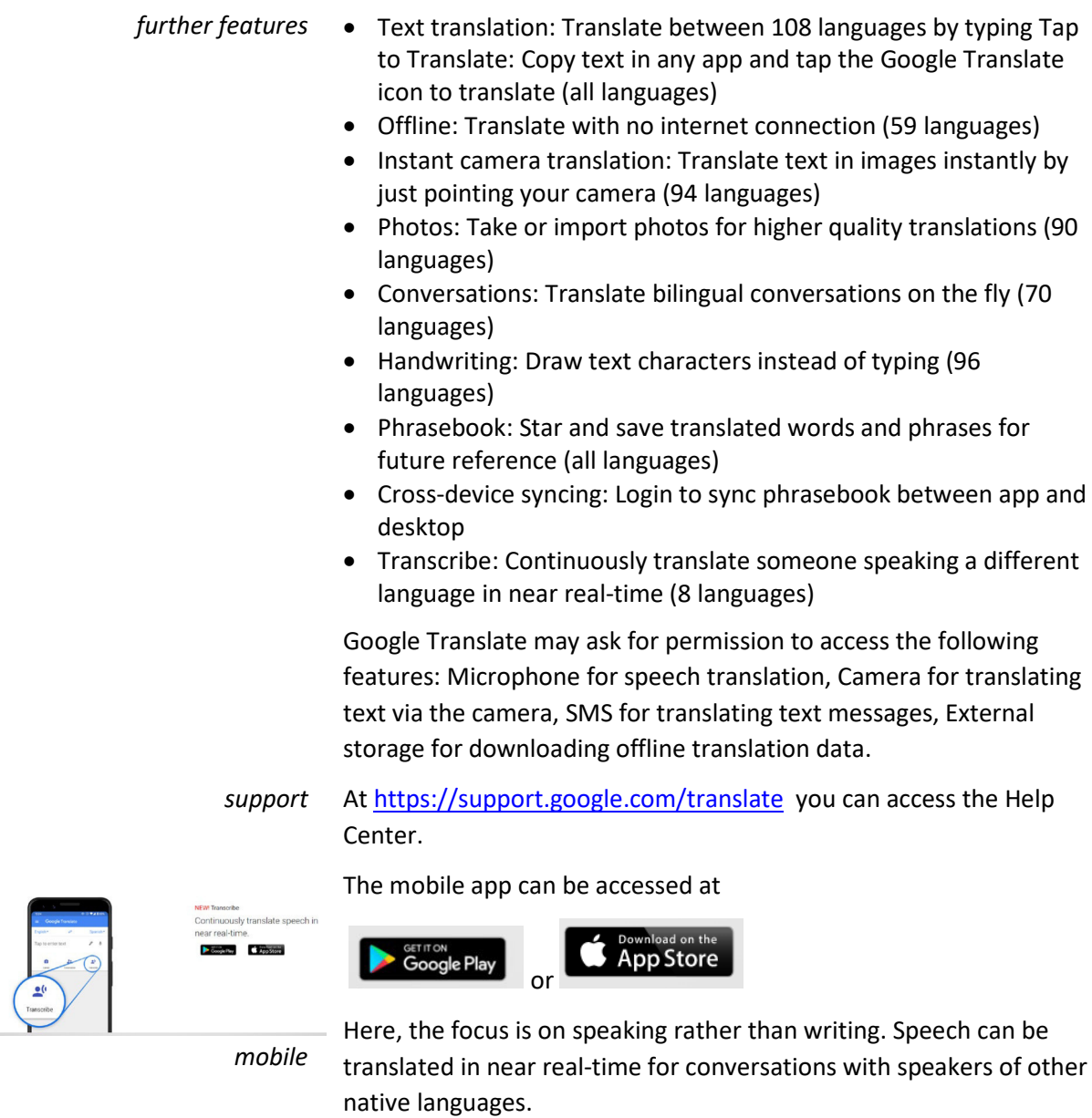

## **2.2.2 How to Use on Computer**

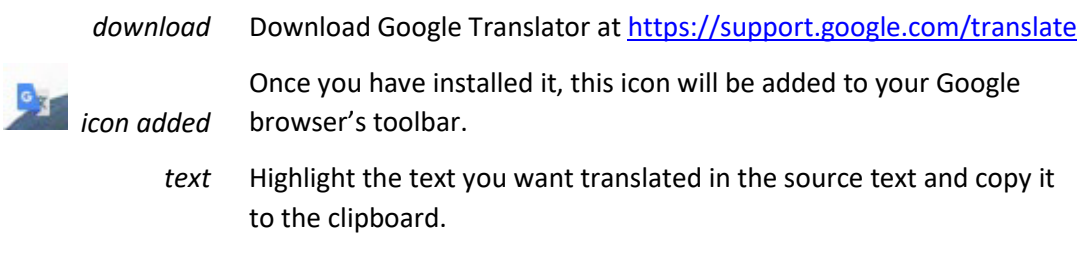

Click the icon in the browser toolbar.

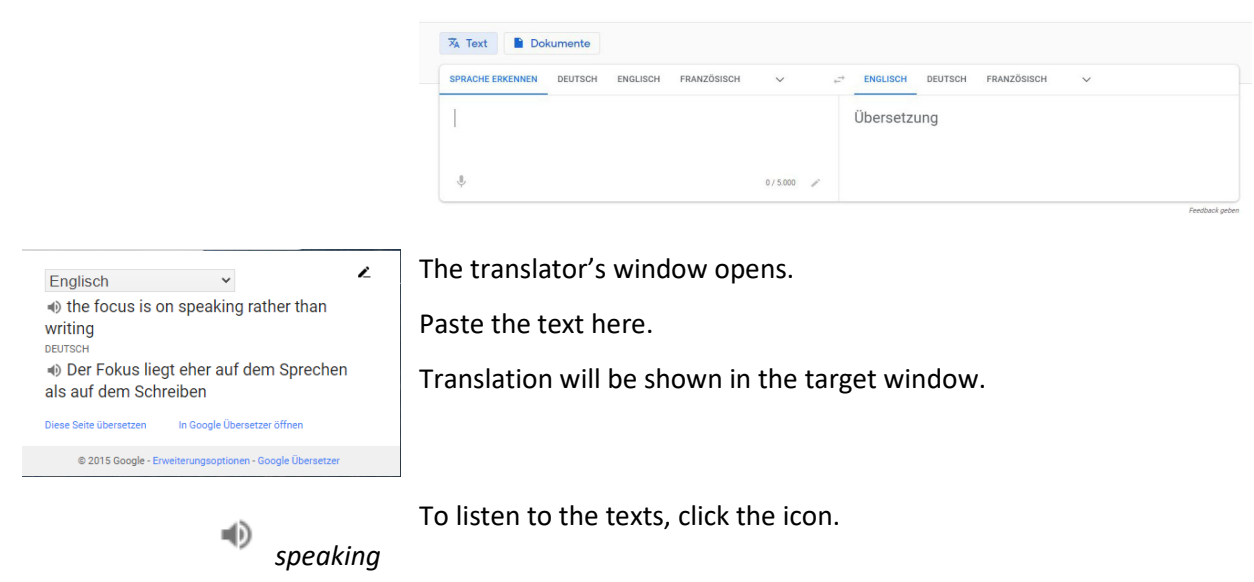

## **2.2.3 How to Use on Mobile**

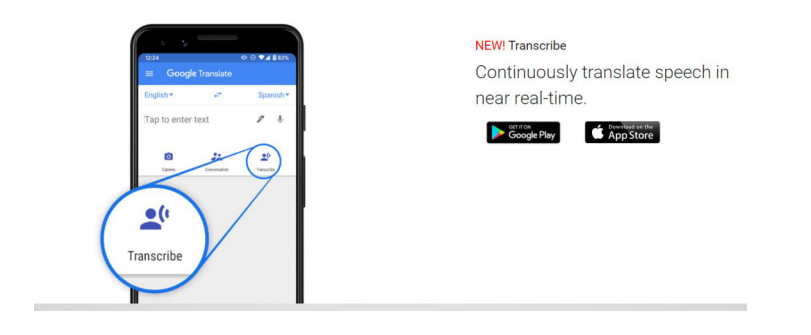

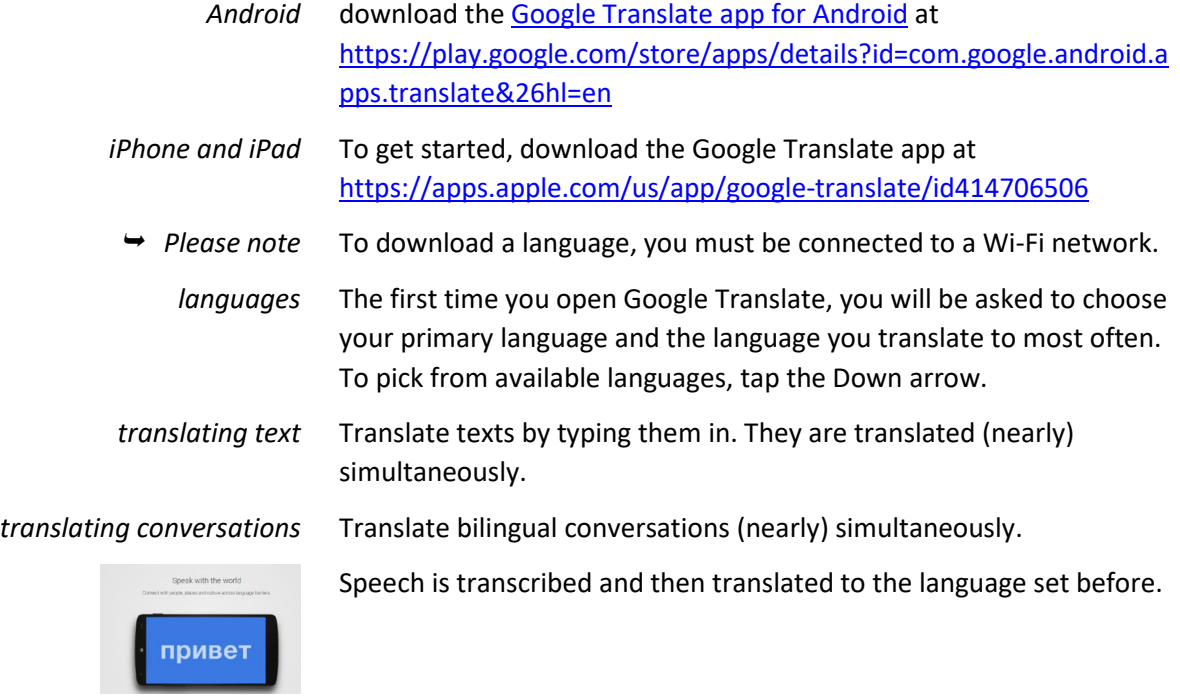

- *features of the App* Translate written words
	- Translate text in other apps
	- Translate images
	- Translate by speech
	- Translate a bilingual conversation
	- Translate documents & websites
	- Translate with handwriting or virtual keyboard
	- Transcribe in Google Translate
	- Translated Captions in Google Meet

### **2.3 MS Translator**

#### **2.3.1 About**

Microsoft Translator is a multilingual machine translation cloud service provided by Microsoft. Today, it is available in 103 languages and language varieties.

MS Translator is aimed also at translating webpages as well as creating almost realtime transscripts in PowerPoint. Using it, you can also create translated subtitles as well as many other projects.

#### *main fields* MS Translator mainly covers three fields of translating:

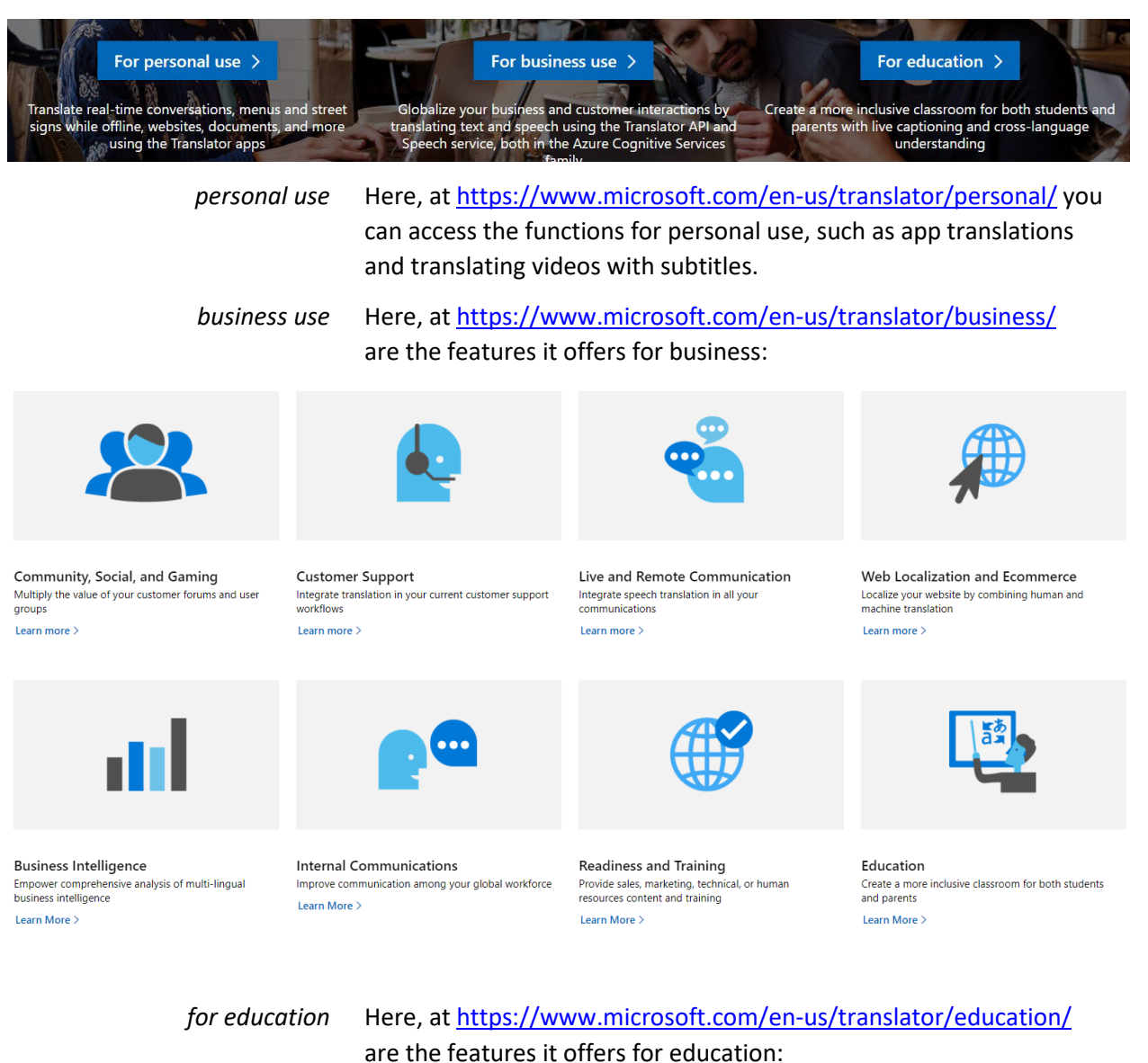

Lectures & Presentations Start using the Translator apps to translate and caption<br>live presentations and engage students who are nonnative speakers, deaf or hard of hearing, dyslexic, or

having trouble taking notes.

Parent-Teacher Conferences Engage parents and the school community by<br>providing real-time language translation for parentteacher conferences

**Study Groups** Dictures<br>Discuss group projects and work together across many<br>languages for English Language Learners and deaf or<br>hard-of-hearing students. Conversations

The Translator app's conversation feature helps<br>teachers better communicate with students in class or for one-on-one conversations

*in Microsoft Edge browser* Whenever you open a webpage in a language other than those listed in Settings under your preferred languages, Microsoft Edge will automatically prompt you to translate this webpage.

*MS Translator in PowerPoint* You can use MS Translator when presenting to an audience and showing PowerPoint slides. Select the language you will be speaking and the desired language. During the presentation, a live transcript of your words will appear in subtitles on the screen.

## **2.3.2 How to Use**

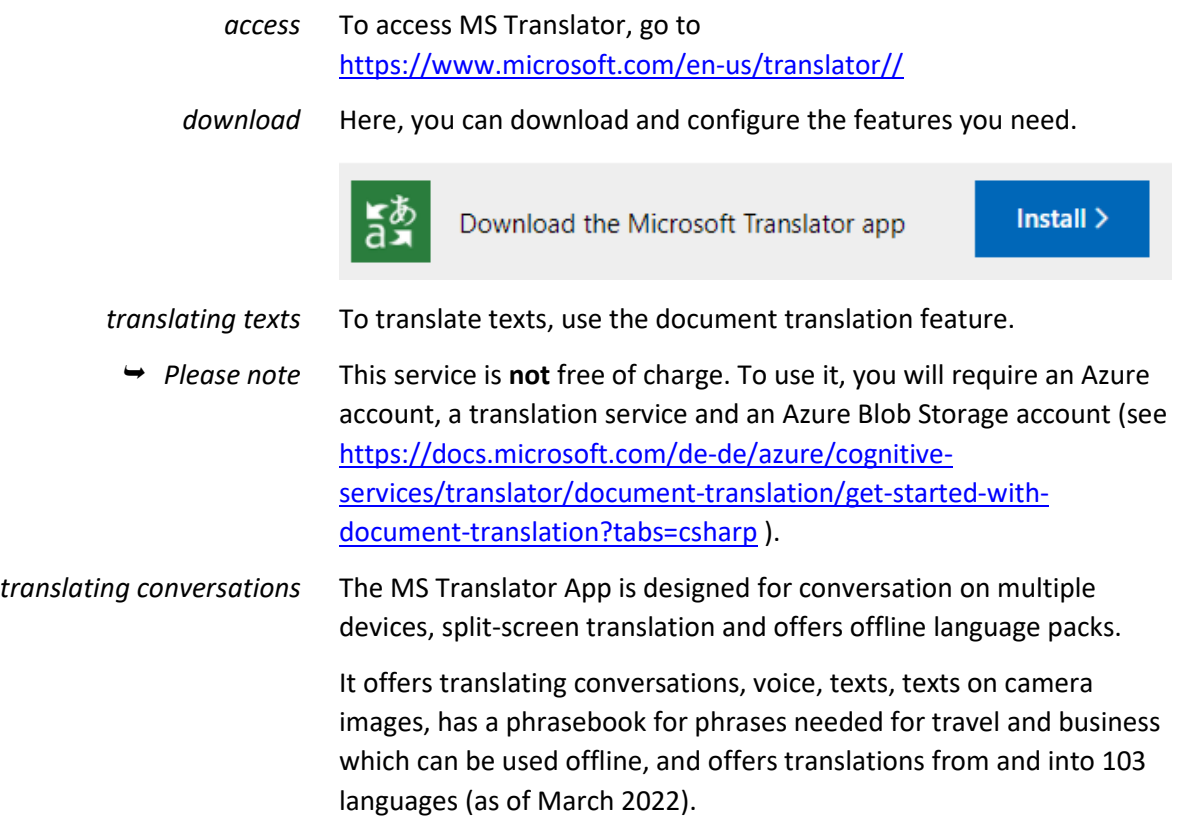